## **Voice-Mails**

Select Messaging — Voice-Mails in the main menu to view the table of recorded voice mails. Voice mails are saved by the Network IVR, for example, if you use the Voice Recording object and then Save Voice Recording and Save in Portal is selected.

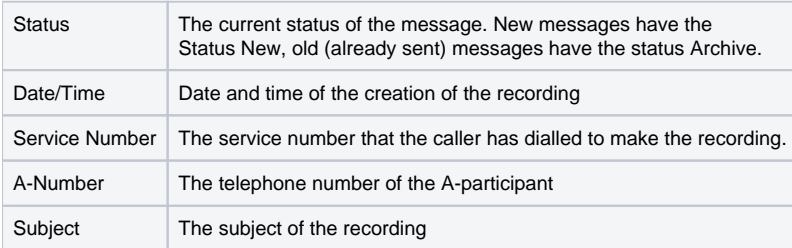

In the **Action** column you can change the subject and the text of the recording by clicking **Edit.** This is for information purposes only.

You can send multiple voice mails via e-mail by clicking **Send** in the toolbar. In the mask you enter:

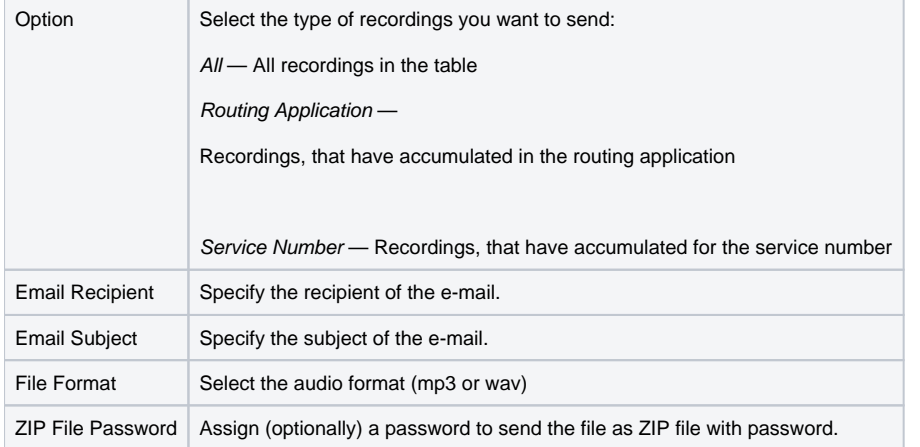